#### School of Engineering Griffith University Gold Coast Campus

# **2006ENG Numerical and Data Analysis Second Semester 2013**

# **Numerical Assignment Due Date Week 12, Thursday 3pm** *Please carefully read the instructions at the next page.*

#### **Student ID: Name:**

*"This report presented is the sole work of the author. No part of this report is plagiarised from a fellow student's work, or from any unreferenced source, nor have I gained unfair advantage from an outside source."*

Date: Signed:

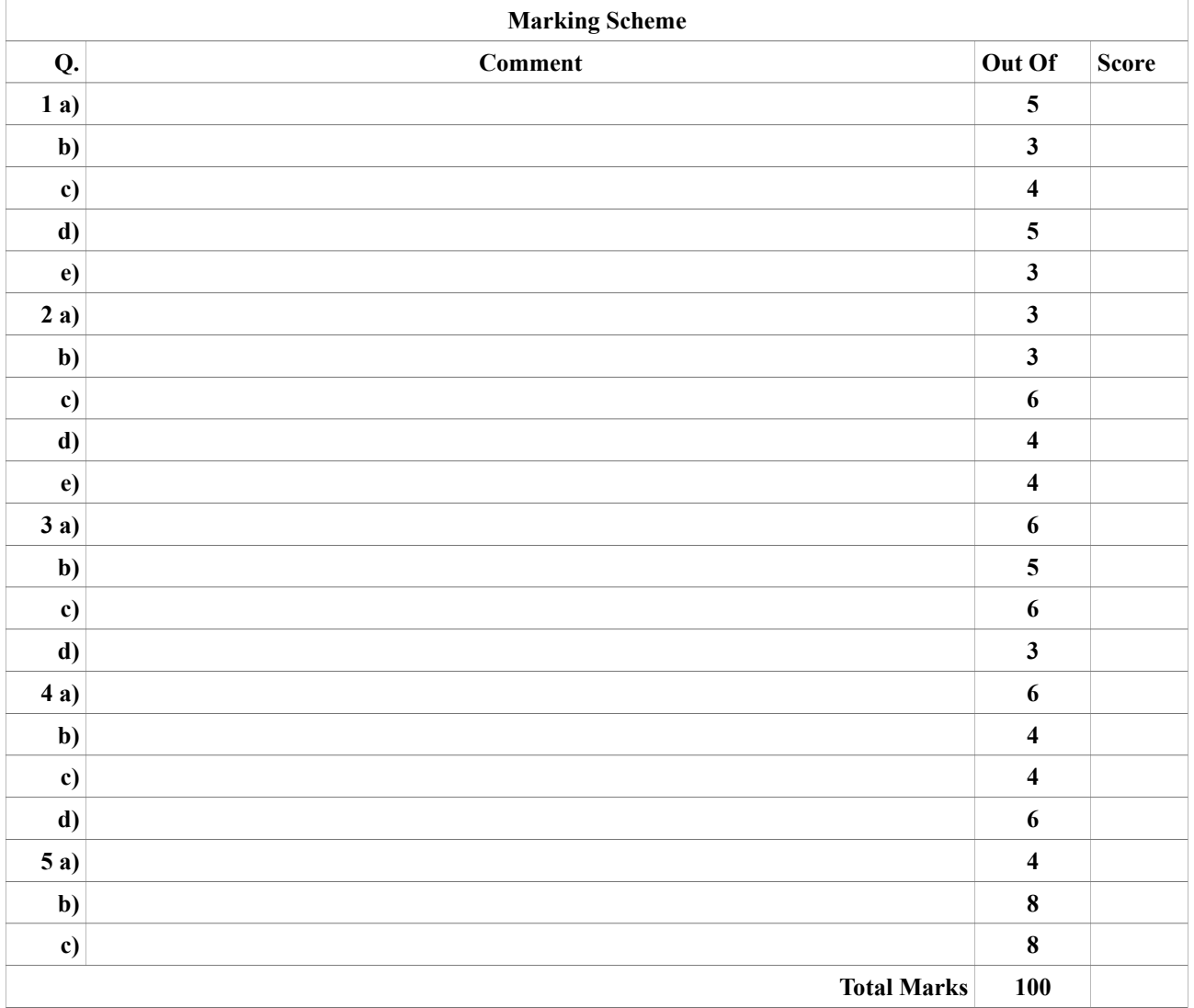

Marking Date: Marker's signature:

## **Instructions:**

Please read the following instructions carefully and abide by them minutely.

- 1. Use the cover page of this file as the cover page of your assignment report. Cover page must be attached at the front of your report and it must be signed with your name and id written there.
- 2. The marking scheme in the cover page should be exactly the same as it appears in this file.
- 3. All work must be computer generated/typed. No handwritten part will be marked.
- 4. Electronic version of your assignment is to be submitted through SafeAssign system within the assessment menu of your [Learning@Griffith](mailto:Learning@Griffith) account.
- 5. Also, submit a hard copy of your assignment in the appropriate assignments boxes, located at the entrance to the Engineering building (G09).
- 6. Work must be presented in the correct order, have introductions to questions and have clearly labelled and separated answers. Marks will be lost if work is untidy or difficult to read.
- 7. In your report, please include each question from this file before answering it.
- 8. For manual calculations, show all necessary working details.
- 9. For programs, put your MATLAB code in the report file to be submitted; Also, include the input and output as they exactly appear when you run your program.
- 10. Your MATLAB programs and commands should be appropriately commented.
- 11. All graphs should be properly titled and appropriately labelled.
- 12. In you program, use sensible variable names. In the output of your program, put necessary spaces and format them nicely. Your error message should be sensible and relevant to the error.
- 13. Late assignment will be penalised.
- 14. Cheating or plagiarising will be reported to the university.
- 15. Retain a copy of your assignment.

1. Five reactors linked by pipes are shown in the following figure. The rate of mass flow through each pipe is computed as the product of flow (*Q*) and concentration (*c*). At steady state, the mass flow into and out of each reactor must be equal. For example, for the first reactor, a mass balance equation can be written as  $Q_{01}c_{01} + Q_{31}c_{3} = Q_{15}c_{1} + Q_{12}c_{1}$ .

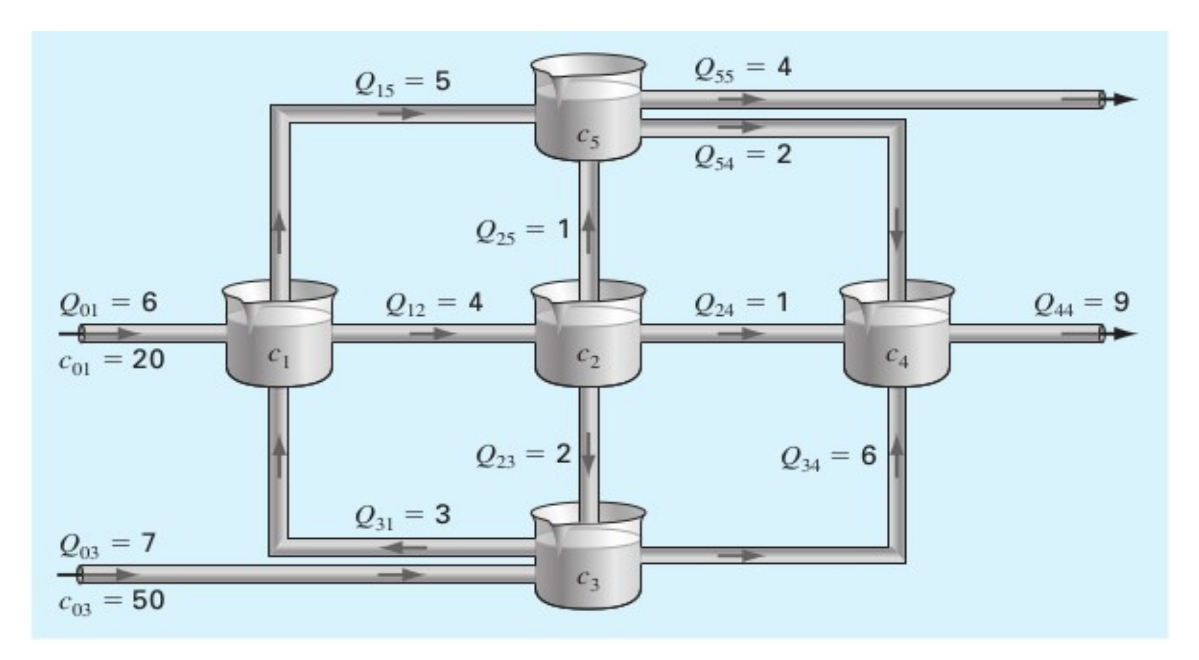

- a) Write mass balance equations for the remaining 4 reactors. Put the known values in the 5 equations and convert each equation into a form where left hand side contains all the variables and the right hand side the constant term.
- b) Express the equations in the matrix form  $Ax = b$ . Show each of the three matrices *i.e* the coefficient matrix, the variable matrix and the constant matrix.
- c) Perform *LU* factorisation of *A* using MATLAB. Show commands that you run and the lower triangular matrix L, the upper triangular matrix *U* and the permutation matrix *P*.
- d) Then use *L,U,P* matrices in MATLAB to find the values of the variables in your equations. Show your commands and their output.
- e) If  $c_{03} = 60$  and  $c_{01} = 30$ , perform the minimum tasks on MATLAB to find the values of the variables. Show your commands and their output.

2. In numerical integration and in many other cases, we need a polynomial named Legendre polynomial. Often the zeros i.e. the roots of the polynomial are also needed. The sixth order Legendre polynomial is given by the following equation:

$$
P_6(x) = 693x^6 - 945x^4 + 315x^2 - 15
$$

There are six roots of the  $P_6(x) = 0$  equation. Note that all the zeros of Legendre polynomial have magnitude less than one i.e. the roots are between -1 and 1. Also, note that for a polynomial of even order, the zeros are symmetrical about the origin. Therefore, for each root *x, -x* is also a root. If you find the three roots between 0 and 1, the other roots are negative of them.

Now write a MATLAB program that does the following:

- a) Plot the given function in MATLAB for *x* ranging from -1 to 1. Put a proper title of the plot, also label the axes appropriately.
- b) Use MATLAB's **roots** function to obtain the six roots of the equation. Display the roots and plot them with different colors and symbols on the same chart where you plotted the function.
- c) Write a MATLAB program segment that will implement the root finding algorithm by Newton-Raphson method. Newton-Raphson method needs one initial value to run each time. You program segment will be executed with different initial values that you get from d).
- d) Use a loop in your program to execute the Newton-Raphson program segment for each initial value between -1 to 1 with an interval 0.1. Plot the initial values on the *x*-axis with the color that you used in b) to plot the root obtained from this initial value; these plots will be on the same chart. For example, if you start from 0.1 and obtain the first root that you plotted by using color red in b), then plot (0.1, 0) with color red.
- e) In the plot, you will see one root is obtained from an initial value that is close to another root. Can you explain by observing the plot why that is happening.

3. Consider the following three sets of equations.

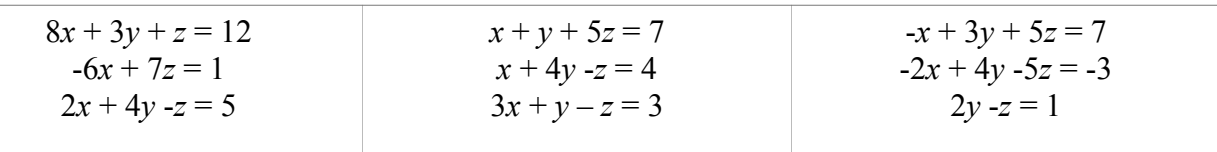

- a) Write all of the above sets of equations in the matrix format and identify the sets that you cannot solve by using an iterative method such as Jacobi and/or Gauss-Seidel method. Show the details of how you decide that the method will not converge for the identified set.
- b) If there is any set in the above three that will converge, select that (or any one if more than one exists) and manually show as many steps as you need for the Jacobi Method to achieve an absolute approximate relative error level for each variable below 5%.
- c) Using the same set of equations that you used in b), manually show as many steps as you need for the Gauss-Seidel method to obtain the absolute approximate relative error level for each variable below 5%. While following Gauss-Seidel method steps, describe where you are doing different from that you did in case of the Jacobi method.
- d) Consider the number of steps required in Jacobi Method and in Gauss-Seidel method to achieve the same quality (in terms of absolute approximate relative error to be below 5%) solutions. Which method is more efficient in the number of steps? Can you explain why that method is more efficient than the other?
- 4. The figure below is an example profile of a man. Instead of the profile, you can also use a unique (different to every one else's) profile (e.g. car, boat) of your own from any other source.
	- a) Include the original photograph of your selected profile with your assignment. Trace your drawing on a graph paper. For convenience you can rotate the given profile.
	- b) Locate 20 points on the profile. You should select more points where the profile is more curvy, and few points where the profile is almost linear. Display these points in MATLAB output and on MATLAB chart with color blue but no lines to join them.
	- c) You will use MATLAB **polyfit** and **polyval** functions to find one polynomial with all points. Now plot the profile with your fitted polynomial; you should plot more points on the polynomial in this case. Use a different color.

d) Try different numbers of points from your tracing for **polyfit** and different numbers of points for **polyval** to plot them. Show at least five different attempts. You will plot these 5 attempts using 5 different colors. Make these attempts in such as way that the best plot looks as much alike as possible to the original profile given.

### 5. **Option 1: For students enrolled in Civil, Construction, Mechanical, Coastal, or Environmental Engineering.**

A circular shaft has a diameter, *d* (m), that varies with axial position, *x* (m), along the shaft (from the support position at  $x = 0$  m). The variation is given by  $d = 0.02e^{x}(1+x^2)$  where  $0 \le x \le 3$  m. An axial load  $P = 40$ kN is applied to the end of the shaft, whose Modulus Elasticity  $E = 2*10^{11}$ Nm<sup>-2</sup>. The axial elongation of the  $\Delta L$  (m) of the shaft in the range of values of  $0 \le x \le 3$  m is given by:  $\Delta L$  $= P/E \int 4 dx / (\pi d^2).$ 

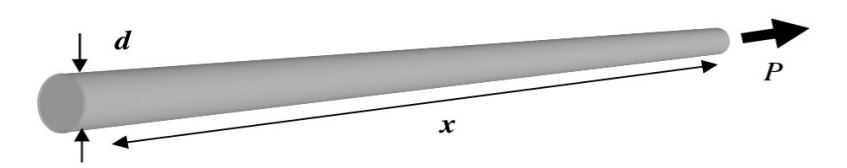

- a) Using MATALB, plot the shaft diameter with axial position. Use appropriate labels.
- b) Use MATLAB integration techniques to determine the total Axial Elongation.
- c) Explain the theory of Simpson 1/3 rule for integration in detail. Use appropriate examples to demonstrate how it works and how the integration result is computed.

**Option 2: For students enrolled in Electrical, Electronic, or Mechatronic Engineering.** The effective average DC equivalent value of an alternating current is given by the formula:

$$
I_{\rm RMS}=\sqrt{(T^1)[i(t)]^2}dt
$$

where  $i(t)$  is the instantaneous current (A) and *T* is the waveform period (s) and the lower and the upper limits of the integration are 0 and T. The current within a circuit (which replicates every 5 ms) is given by:

$$
i(t) = 10e^{-t/5}\sin(2\pi t/5)
$$
 (mA)

- a) Using MATALB, plot the circuit current *i*(*t*) over four periods. Use appropriate labels.
- b) Use MATLAB integration techniques to determine the equivalent DC current (RMS) within the circuit.
- c) Explain the theory of Simpson 1/3 rule for integration in detail. Use appropriate examples to demonstrate how it works and how the integration result is computed.